## **Table of Contents**

| How to Configure D2 Keypad           | 1 |
|--------------------------------------|---|
| Adding as a Slave Device             | 1 |
| Using the device as a Wiegand Reader | 2 |

System Configuration, BioStar 2, "D2, Keypad"

# How to Configure D2 Keypad

Xpass D2 Keypad is a new device introduced with BioStar 2.6.2.

It is a dummy reader for reading cards or PIN, which means it doesn't perform data matching on the device.

The device can be used as slave device, or a Wiegand reader to send Wiegand output.

The device sends out a Wiegand signal with the default 26bit format and the Wiegand configuration will be done with a separate tool.

#### Adding as a Slave Device

You will need a master device to add the slave D2 Keyapd device. Refer to the article below to learn how to search a slave device. RS485 Mode (Master, Default, Slave)

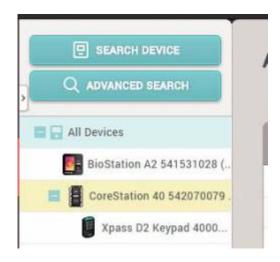

If you enable the option 'Input card ID from keypad', user can authenticate by entering the card number on the D2 Keypad.

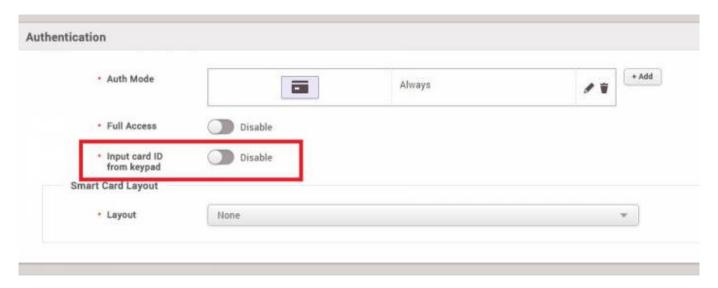

#### Possible key input ranges

The range of numbers that can be received by the keypad is 8 bytes (0 to 18,446,744,073,709,551,615)

### Using the device as a Wiegand Reader

If you have already used the device as a slave device before, you must reset the device to use it as a Wiegand reader (sending Wiegand output).

1. Delete the device from BioStar 2 client as a slave device.

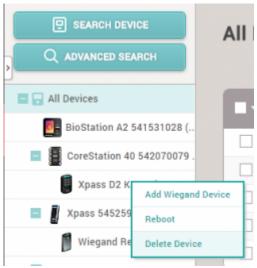

- 2. Detach the metal bracket from the device.
- 3. Press the reset button.

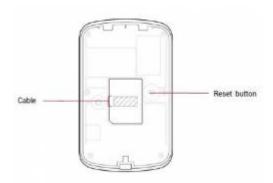

4. Use the device as a Wiegand reader by adding it as a **Wiegand Device** on a master device.

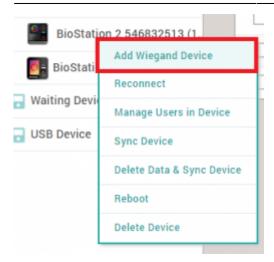

You cannot use the device as a slave device and use Wiegand output at the same time.

From:

http://kb.supremainc.com/knowledge/ -

Permanent link:

http://kb.supremainc.com/knowledge/doku.php?id=en:how\_to\_configure\_d2\_keypad&rev=1531974388

Last update: 2018/07/19 13:26